Cloud SDK provides downloadable, versioned archives for each release. Each versioned archive contains a self-contained installation of Cloud SDK in a directory named google-cloud-sdk that can be copied to any location on your file system.

Versioned archives are designed for non-interactive installation of specific versions of Cloud SDK and are useful when:

- You require a specific version of Cloud SDK. For example:
	- You are scripting with the gcloud CLI or one of the other Cloud SDK components and want to make sure that your scripts don't break as the result of a Cloud SDK update.
	- You are using Cloud SDK as part of a CI (continuous integration) process or production system where you want to control your dependencies in order to ensure compatibility between parts of the system.
	- You are performing automated deployments of Cloud SDK to many machines that must be in sync with each other.
	- You are behind a proxy or firewall that requires additional configuration [\(/sdk/docs/proxy-settings\)](https://cloud.google.com/sdk/docs/proxy-settings) to be able to access the internet.
- You don't want to perform an interactive installation.

To install the latest release of Cloud SDK from a versioned archive:

1. Check which version (64-bit or 32-bit) your OS is running on.

- Linux / macOS: Run getconf LONG\_BIT from your command line
- Windows: **Control Panel** > **System** > **System Type**

2. Download the appropriate archive compatible with your version:

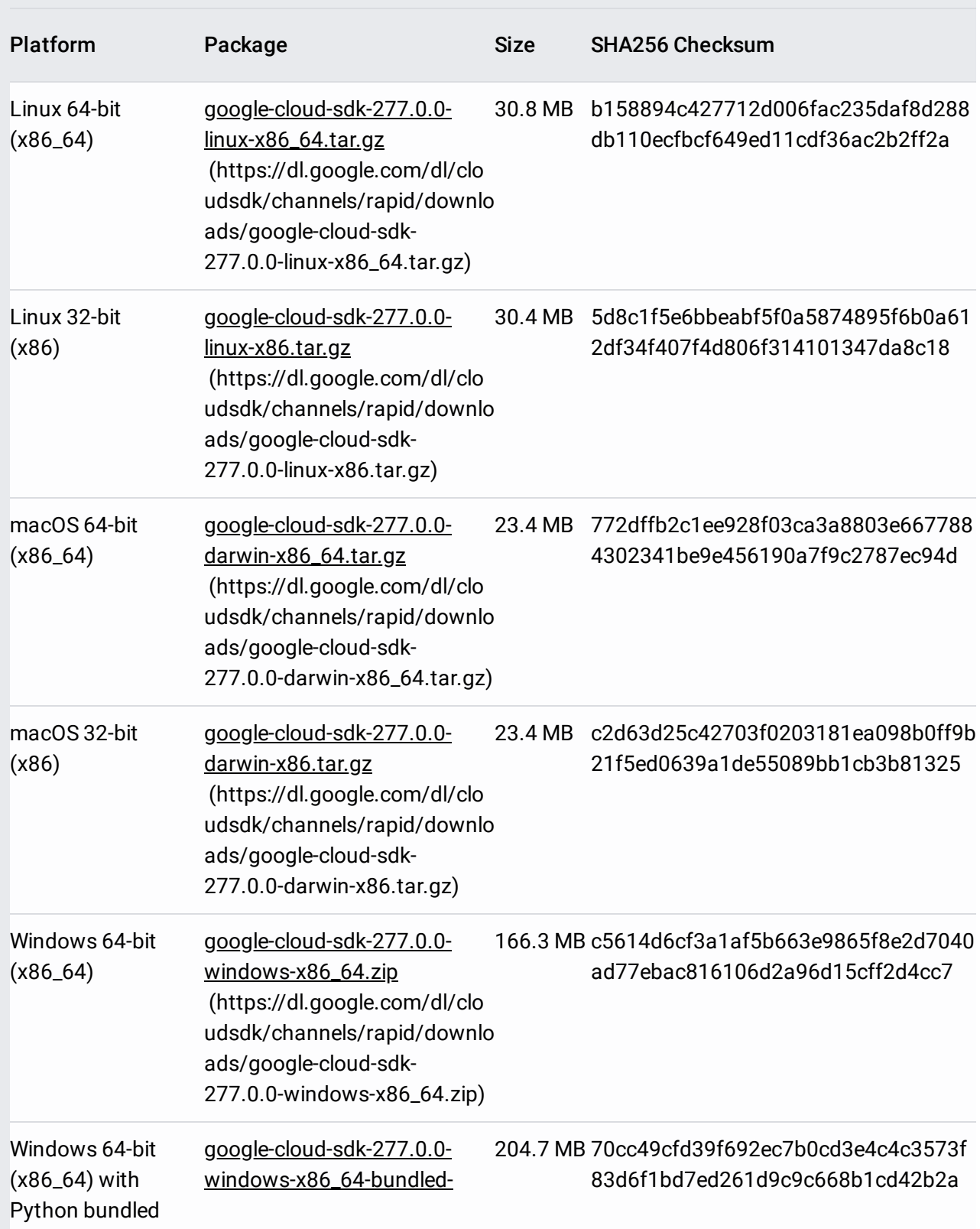

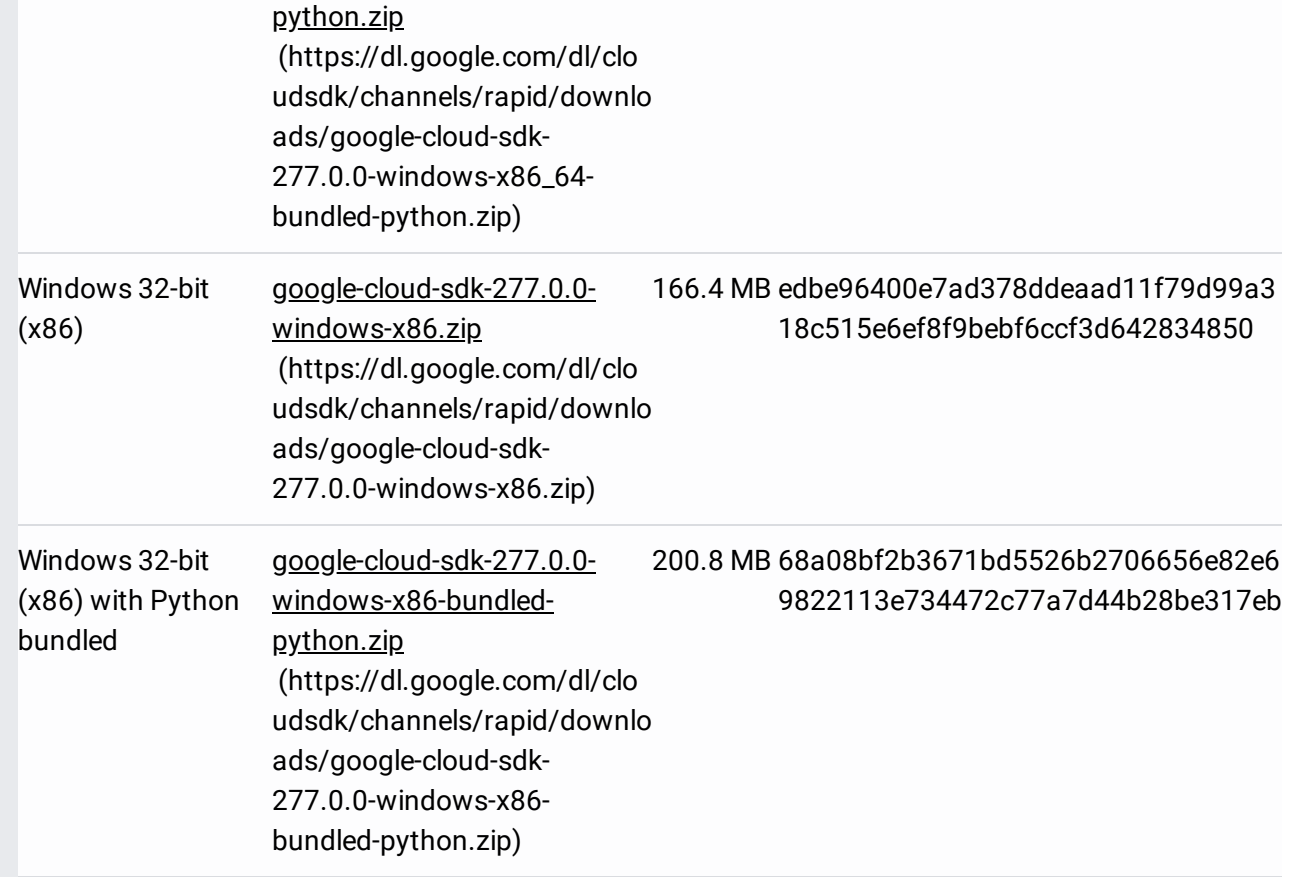

- 3. Extract the contents of the file to any location on your file system. Preferably, this is your Home folder.
- 4. Optional. If you'd like to add Cloud SDK tools to your path, run the install script. This should be run from the root of the folder you extracted above. Running this script will also generate instructions to enable command completion in your bash shell (Linux and macOS only) and enable usage reporting.
	- On Linux or macOS:
	- On Windows:

Run install.sh --help or install.bat --help for a list of flags you can pass to this script.

Note: If you answered **n** when the installer prompted asking to modify your profile to update your PATH and enable command completion, you can still set up your profile to do so (to ensure the gcloud CLI works correctly) by doing the following:

- Bash shell
	- Source /path/to/gcloud/path.bash.inc in your profile to add Cloud SDK command line tools to your **PATH**.
	- Source /path/to/gcloud/completion.bash.inc in your profile to enable command completion for the gcloud CLI.
- Zsh shell
	- **·** Source /path/to/gcloud/path.zsh.inc in your profile to add Cloud SDK command line tools to your **PATH**.
	- Source /path/to/gcloud/completion.zsh.inc in your profile to enable command completion for the gcloud CLI.
- Fish shell
	- Source /path/to/gcloud/path.fish.inc in your profile to add Cloud SDK command line tools to your **PATH**.
- 5. Run gcloud init [\(/sdk/gcloud/reference/init\)](https://cloud.google.com/sdk/gcloud/reference/init) to initialize the SDK:

Previous versions of Cloud SDK are available in the download archive

[\(https://storage.cloud.google.com/cloud-sdk-release\)](https://storage.cloud.google.com/cloud-sdk-release) in Google Cloud Storage. They are directly accessible through https://storage.googleapis.com/cloud-sdk-release/<archive\_name>.